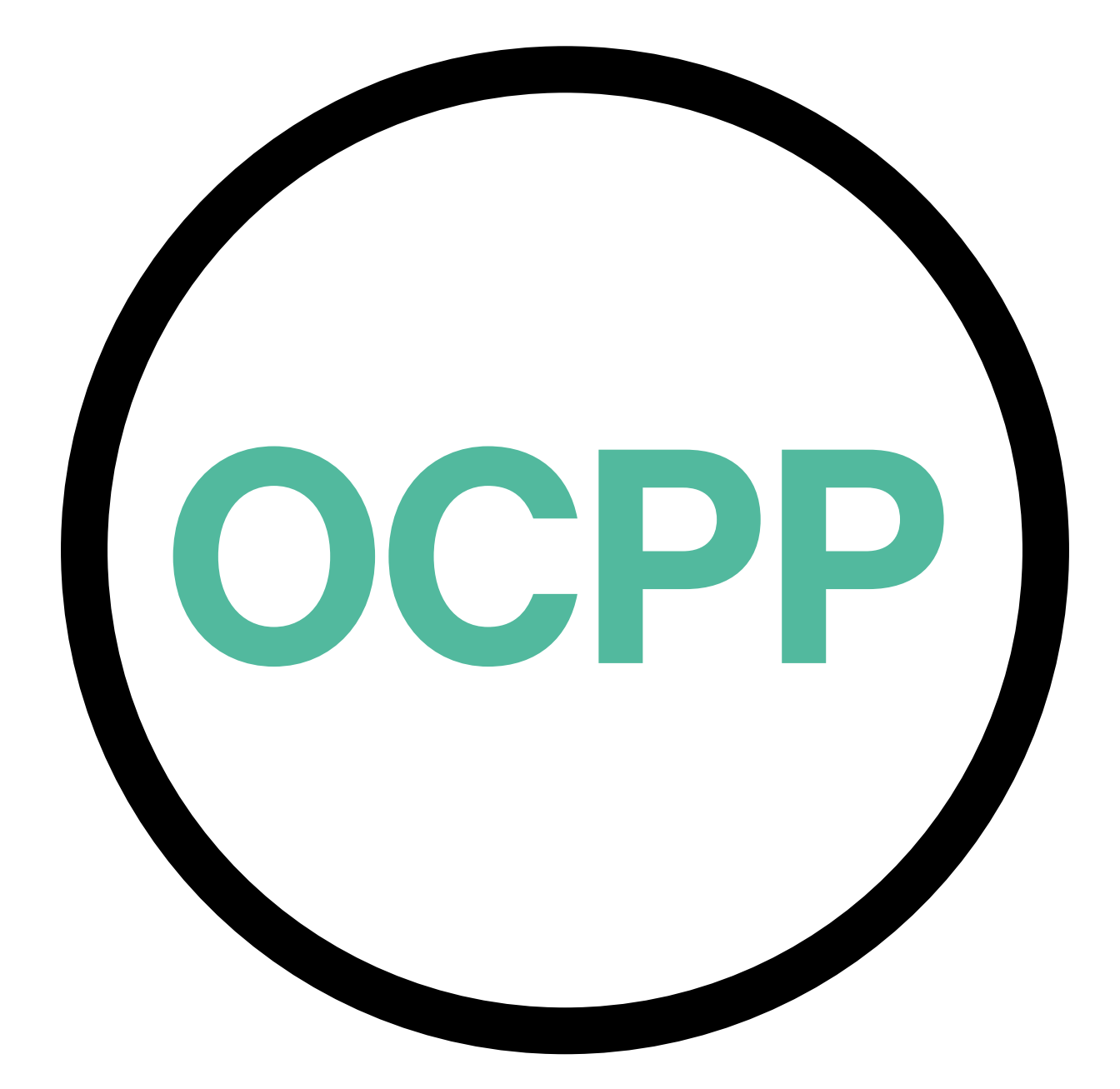

# **Open Charge Point Protocol**

AKTIVIERUNGSANLEITUNG **DEUTSCH** V2.0

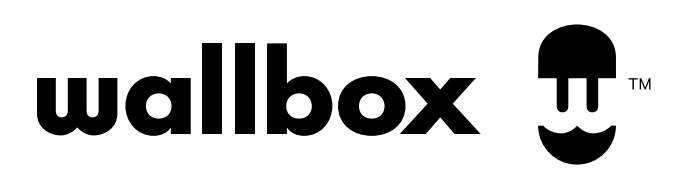

# **Inhalt**

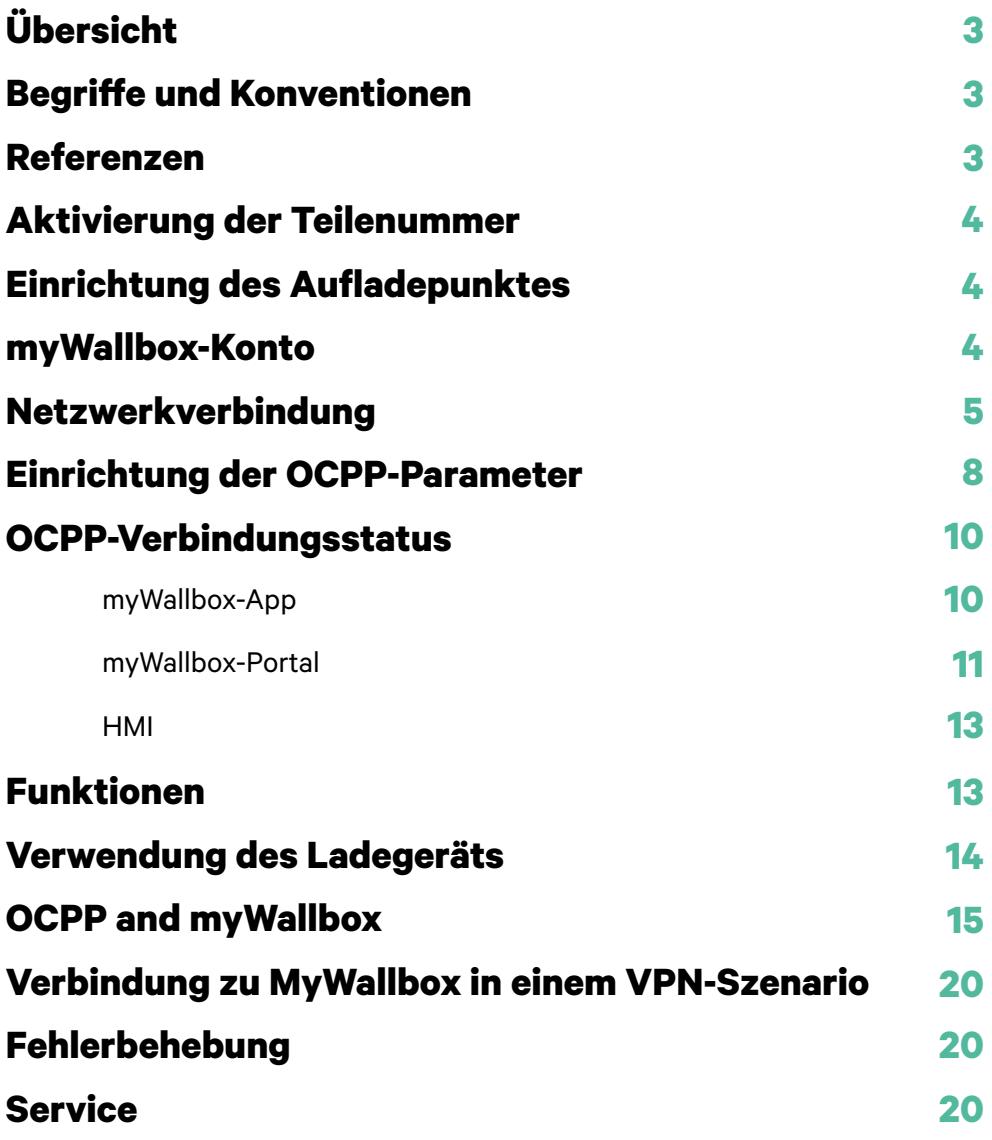

# **Übersicht**

OCPP ist ein standardisiertes und offenes Protokoll für die Kommunikation zwischen Aufladepunkten und einem Zentralsystem, in dem ein Aufladepunktbetreiber unter anderem den Status der Aufladepunkte überwachen kann, autorisieren, wer Gebühren erheben darf, oder entfernte Aktionen wie das Stoppen einer laufenden Transaktion durchführen kann.

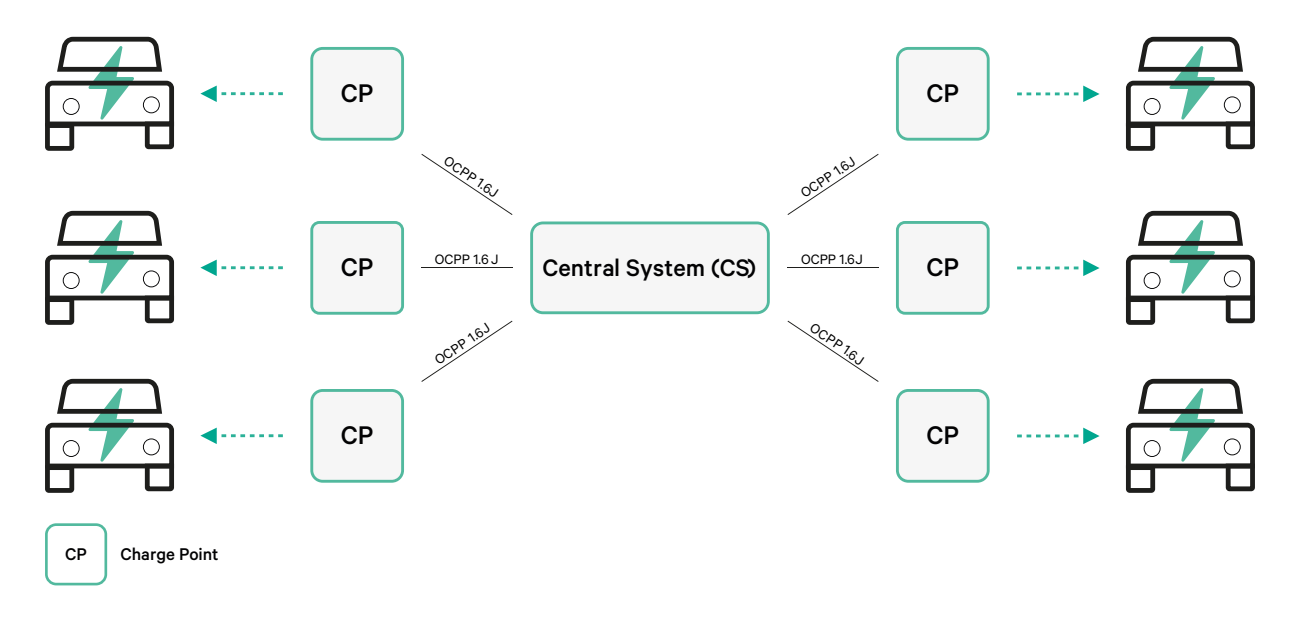

# **Begriffe und Konventionen**

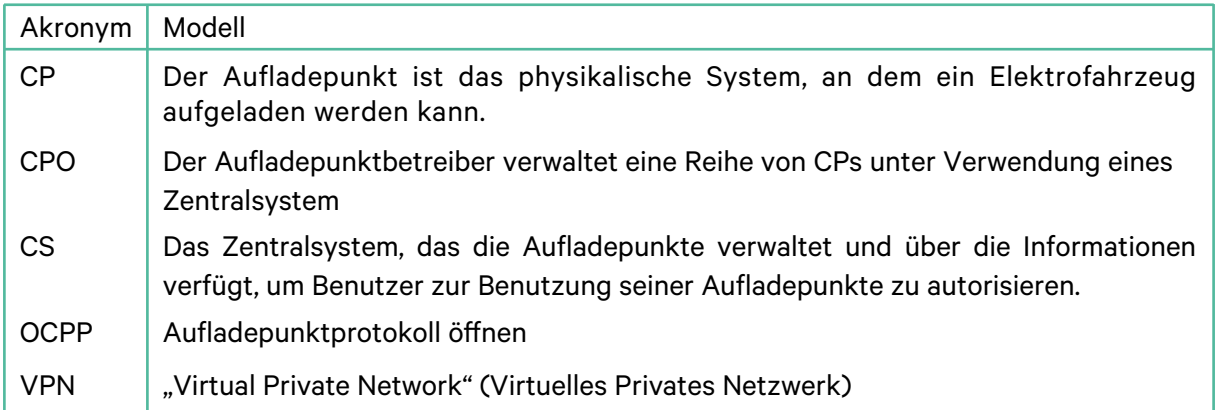

# **References**

[Open Charge Point Protocol 1.6 edition 2]

# **Aktivierung der Teilenummer**

OCPP ist nur verfügbar in:

• Ladegeräte mit OCPP, ausgewählt in Abschnitt "Version" der Teilenummer. Ladegerät Modell Kabel EVC Stromversorgung Version Benutzerdefiniert Revision Copper SB CP B1 S – Sockel 2 - Type 2 3 - 11 kW 8 – Fehlerstromerkennung (DC -

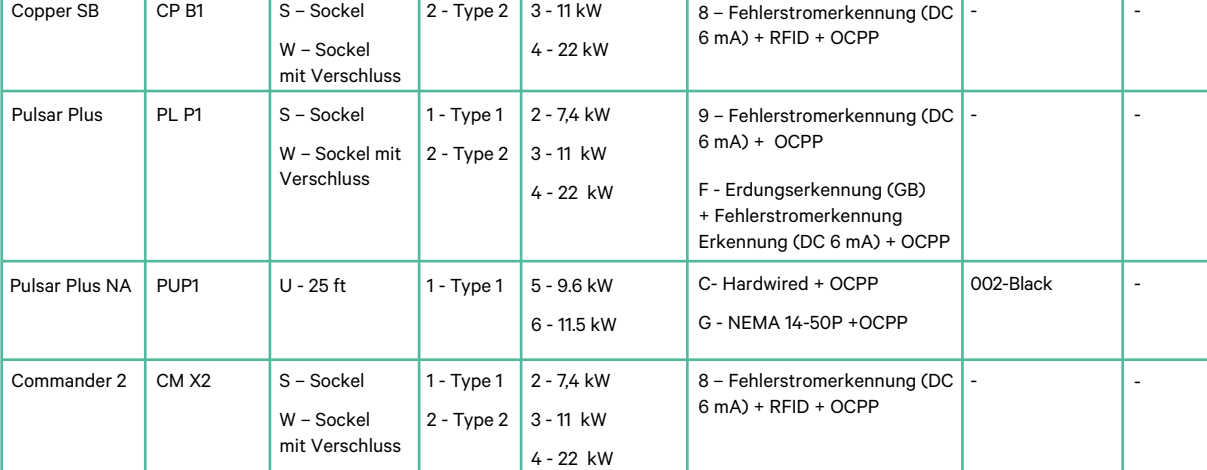

#### **Du kannst mehr über OCPP erfahren unter:**

<https://support.wallbox.com/de/knowledge-base/copper-sb-produktuebersicht/> <https://support.wallbox.com/de/knowledge-base/pulsar-plus-produktuebersicht/> <https://support.wallbox.com/na/knowledge-base/pulsar-plus-product-overview/> <https://support.wallbox.com/de/knowledge-base/commander-2-produktuebersicht/>

### **Einrichtung des Aufladepunktes**

Um die OCPP-Verbindung zwischen dem Aufladepunkt und dem Zentralsystem zu erreichen, richtet der Verwalter des Aufladepunktes die Netzwerkverbindung und die OCPP-Parameter über myWallbox App oder Portal ein.

Wallbox ist NICHT für eine unerwartete Performance des Central System verantwortlich, wenn es den Factory Acceptance Test zwischen beiden Parteien nicht erfolgreich bestanden hat.

Wenn das Central System den Factory Acceptance Test nicht bestanden hat, wenden Sie sich bitte an: sales@wallbox.com

# **myWallbox-Konto**

Du findest alle Anweisungen zur Verwendung von myWallbox App oder Portal unter: <https://support.wallbox.com/de/knowledge-base/mywallbox-ueberblick/>

# **Netzwerkverbindung**

Um eine Verbindung zwischen dem Aufladepunkt und dem Zentralsystem herzustellen, ist es notwendig, den Aufladepunkt mit einer der verfügbaren Verbindungsmethoden an das Netzwerk anzuschließen.

- LAN (wo verfügbar)
- Mobile Konnektivität (wo verfügbar)
- WLAN

Du findest alle Anleitungen unter:

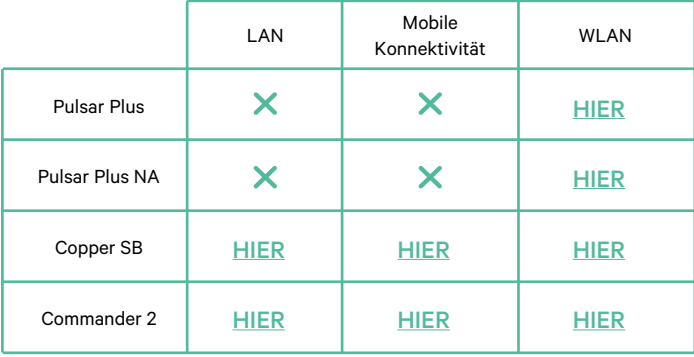

#### **Einrichtung der OCPP-Parameter**

#### **Wallbox-App**

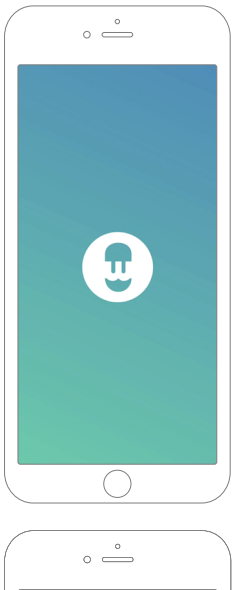

Um die OCPP-Einrichtung mit myWallbox App abzuschließen, sind die folgenden Schritte durchzuführen:

**1.** Melde dich bei der myWallbox App an und greife auf den Bildschirm des Ladegeräts zu.

Die Wallbox-App ist auf PlayStore und AppStore verfügbar.

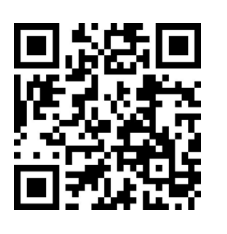

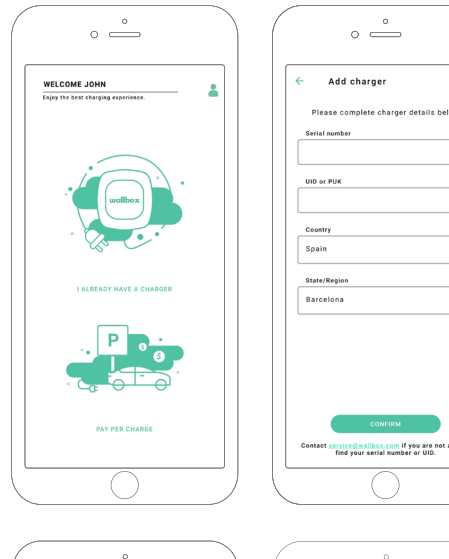

- **2.** Füge das Ladegerät zu deinem Konto hinzu.
- **3.** Und greife auf den Bildschirm des Ladegeräts zu.

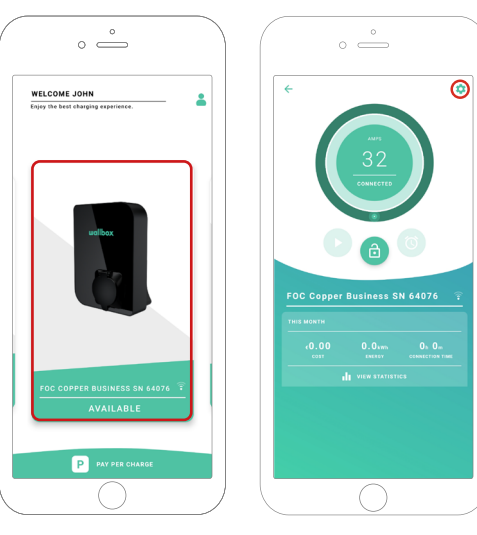

**4.** Wähle das gewünschte Ladegerät und stelle sicher, dass es an das Netzwerk angeschlossen ist. Sieh dir bei Bedarf die Handbücher an.

**5.** Gib den Statusbildschirm des Ladegeräts ein und klicke auf die Schaltfläche Konfiguration.

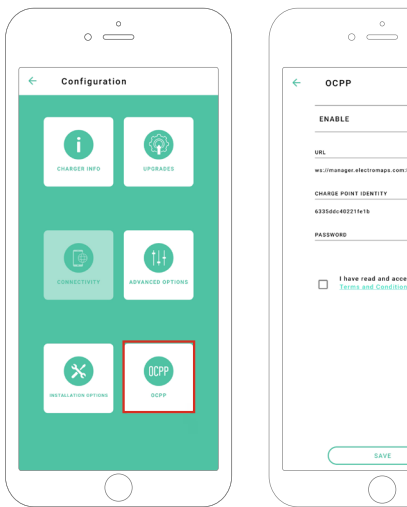

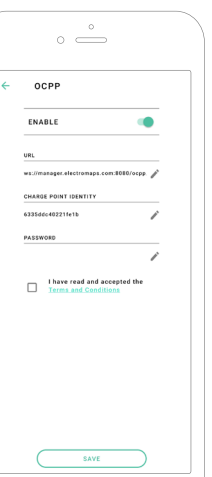

**6.** Gehe in das OCPP-Konfigurationsmenü.

**Hinweis:** Wenn das Ladegerät nicht mit OCPP kompatibel ist, wird die OCPP-Taste nicht angezeigt.

**7.** Stelle die OCPP-Parameter ein und drücke die Taste "SAVE" (Speichern).

- Aktivieren: Ein-/Aus-Schalter
- URL: Verbindungsendpunkt des Zentralsystems (erforderliches Feld)
- Identität des Aufladepunktes: Aufladepunkt-ID (erforderliches Feld)
- Akzeptiere die allgemeinen Geschäftsbedingungen (Pflichtfeld)

**Hinweis:** Das Ladegerät wird automatisch neu gestartet und die neue Konfiguration wird angewendet.

Um die OCPP-Einrichtung mit dem myWallbox-Portal abzuschließen, sind die folgenden Schritte durchzuführen:

**1.** Melde dich beim myWallbox-Portal an und rufe die Seite des Ladegeräts auf.

**2.** Wähle das erforderliche Ladegerät aus und stelle sicher, dass es an das Netzwerk angeschlossen ist.

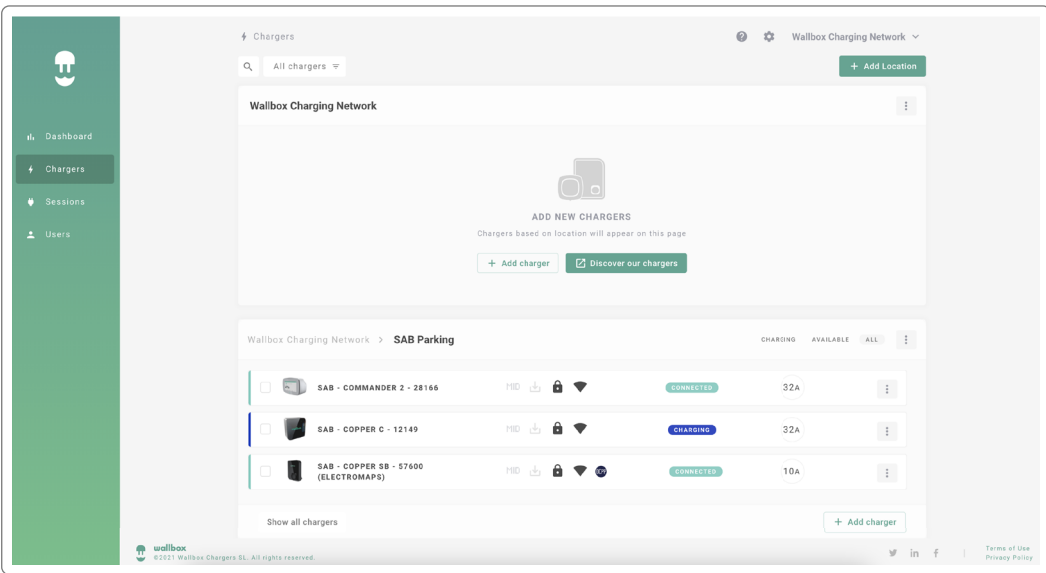

#### **3.** Rufe die Statusseite des Ladegeräts auf und klicke auf die Registerkarte OCPP.

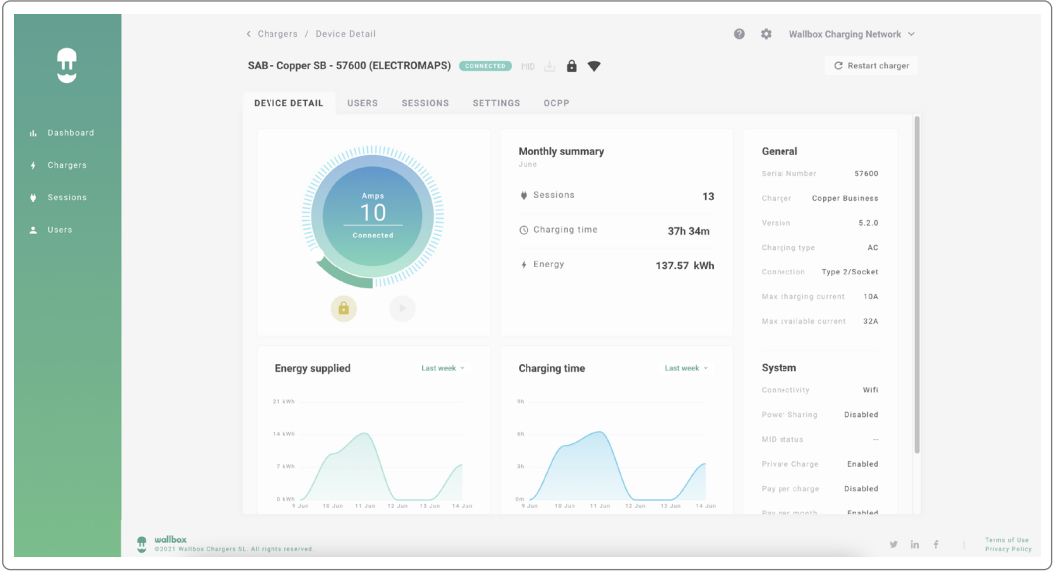

**Hinweis:** Wenn das Ladegerät nicht mit OCPP kompatibel ist, wird die Registerkarte OCPP nicht angezeigt.

4. Stelle die OCPP-Parameter ein und drücke die Taste "SAVE" (Speichern).

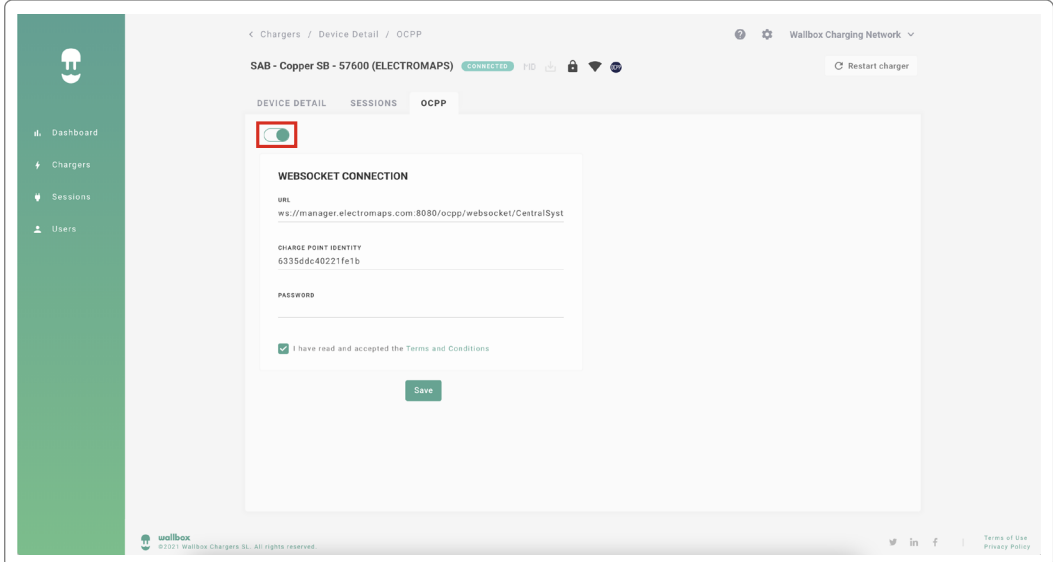

- Aktivieren: Ein-/Aus-Schalter
- URL: CS-Verbindungsendpunkt (erforderliches Feld)
- Identität des Aufladepunktes: Aufladepunkt-ID (erforderliches Feld)
- Akzeptiere die allgemeinen Geschäftsbedingungen (Pflichtfeld)

**Hinweis:** Das Ladegerät wird automatisch neu gestartet und die neue Konfiguration wird angewendet.

# **OCPP-Verbindungsstatus**

Der Status der OCPP-Verbindung zwischen dem Ladegerät und dem Zentralsystem wird in myWallbox App und im Portal angezeigt als:

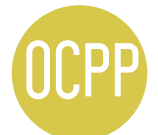

OCPP ist aktiviert und das Ladegerät versucht, eine Verbindung zum Zentralsystem herzustellen.

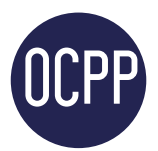

Das Ladegerät ist über OCPP mit dem Zentralsystem verbunden.

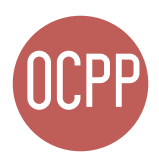

Der Aufladepunkt kann die Verbindung mit dem Zentralsystem nicht herstellen.

#### **myWallbox-App**

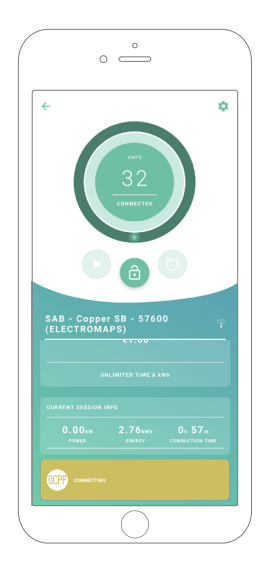

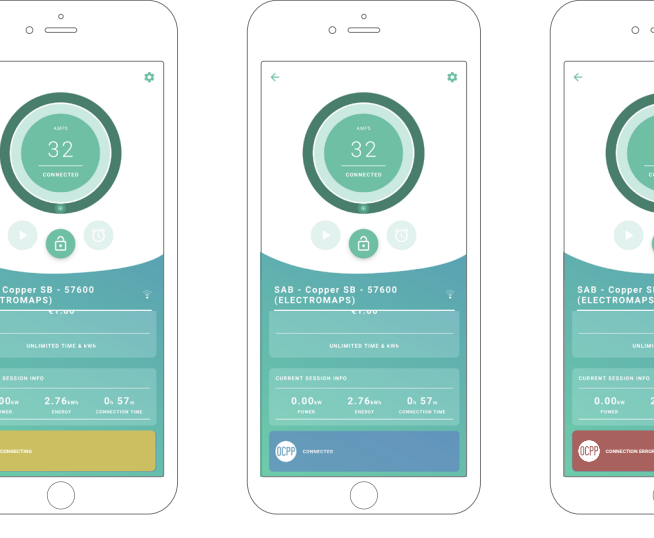

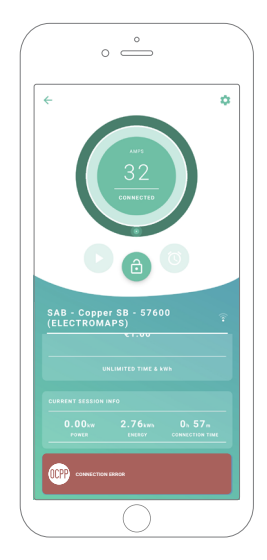

*OCPP wird verbunden. OCPP verbunden. OCPP-Verbindungsfehler*

#### Ladegeräteliste

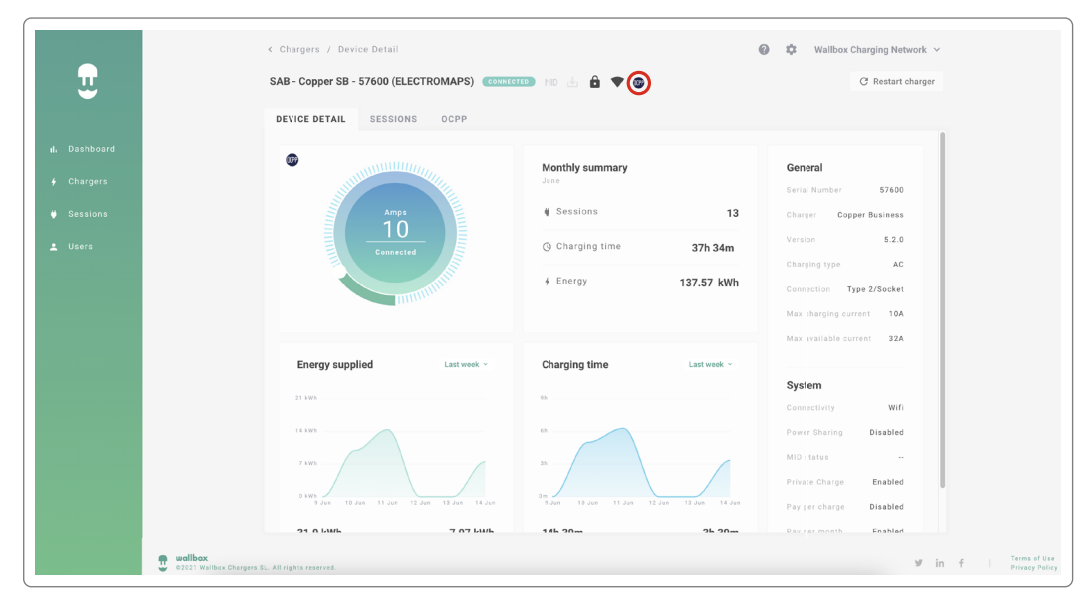

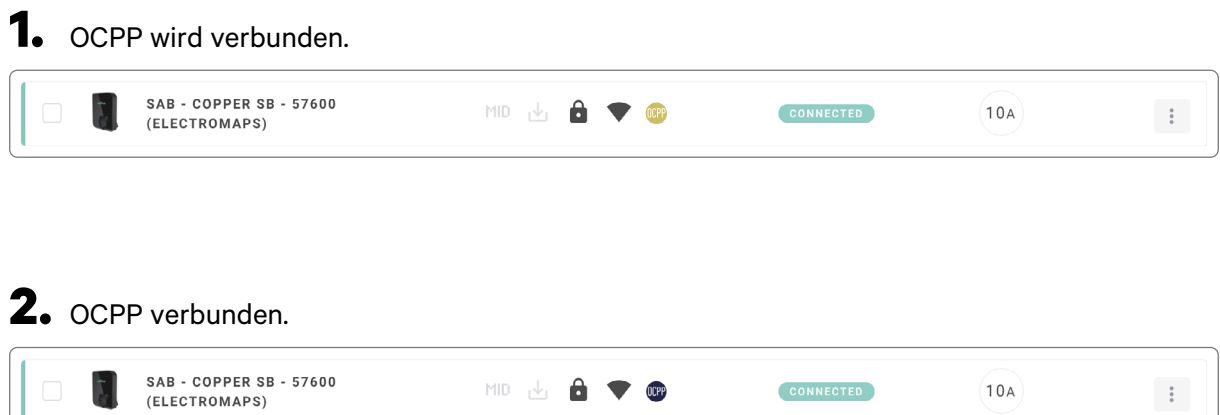

**MD d d v @** 

 $(10A)$ 

**CONNECTED** 

 $\frac{1}{2}$ 

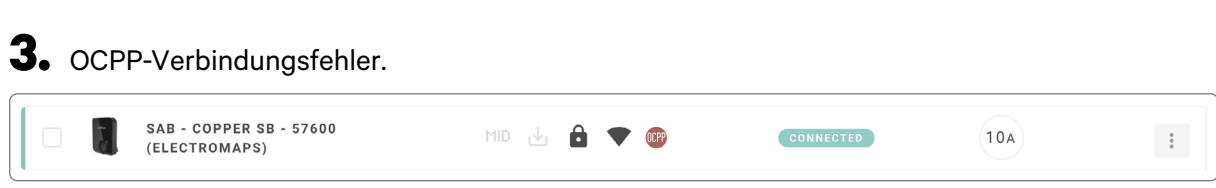

#### Ladegerätedetails

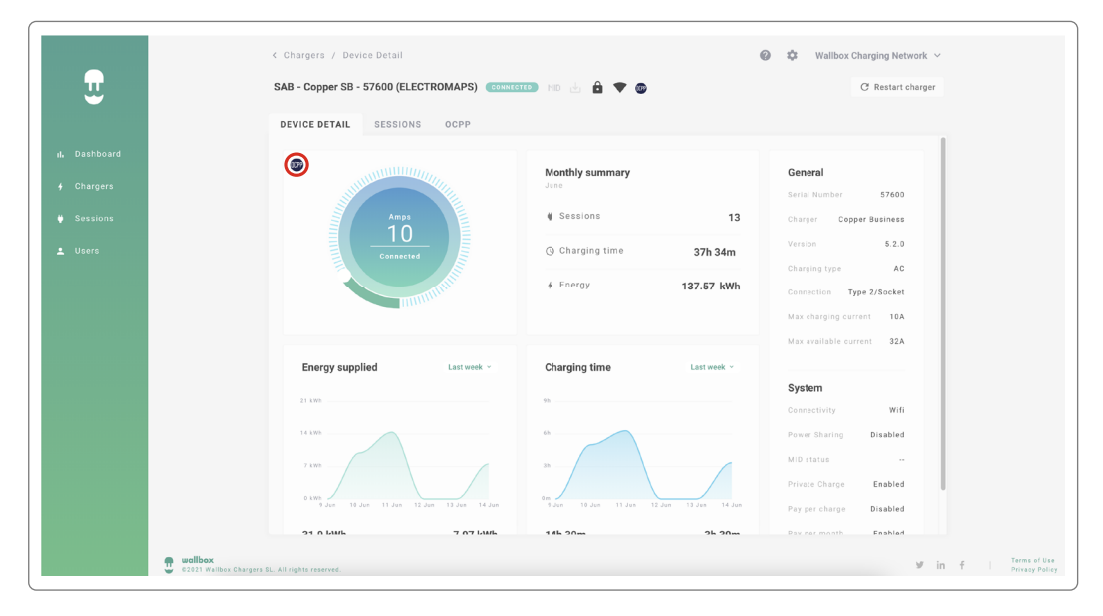

**1.** OCPP verbunden.

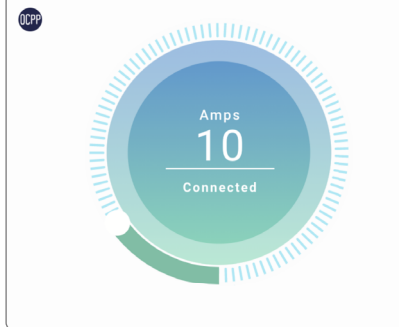

**2.** OCPP wird verbunden.

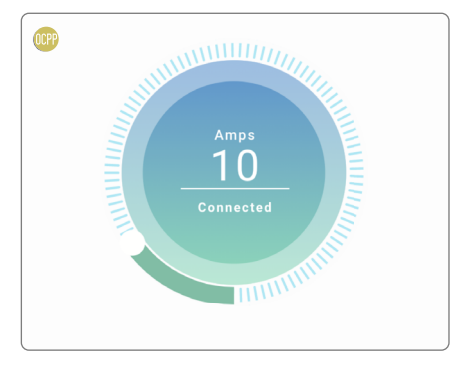

**3.** OCPP-Verbindungsfehler.

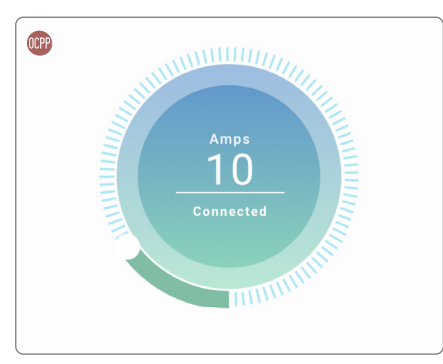

# **HMI**

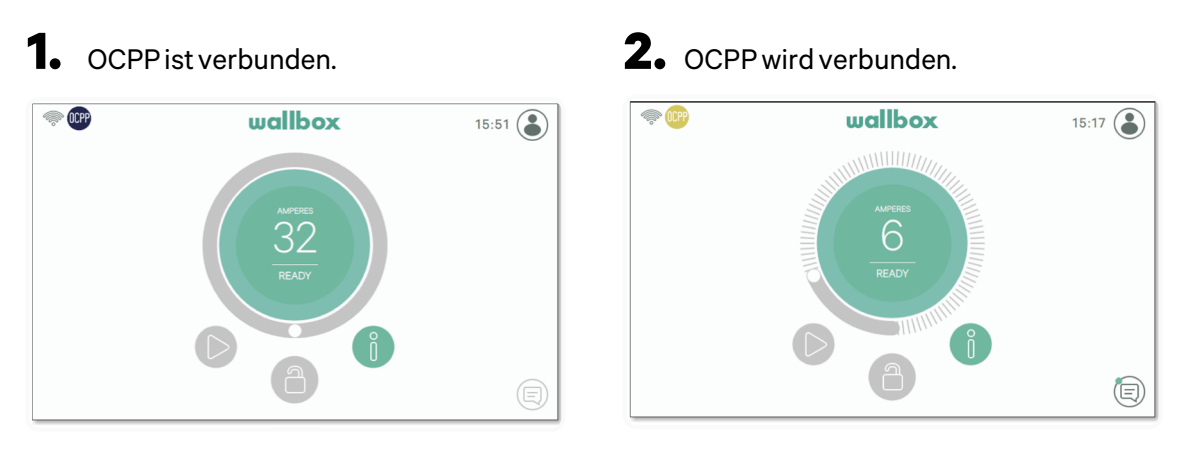

**3.** Die Bildschirm-OCPP kann die Verbindung mit dem Zentralsystem nicht herstellen.

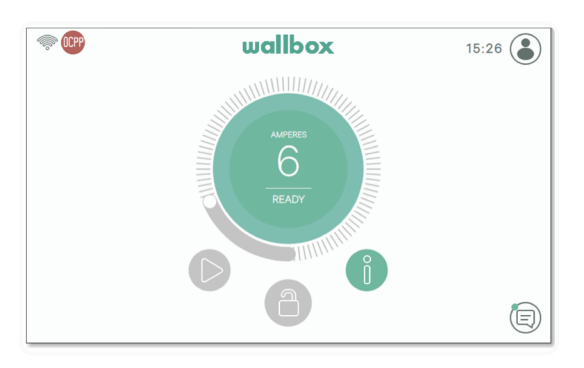

# **OCPP-Funktionen**

Copper SB, Pulsar Plus, Pulsar Plus N A, und Commander 2 implementiert die unter OCPP 1.6j aufgeführten Kernprofilfunktionen, wie in der Spezifikation "OCPP 1.6 Edition 2" beschrieben:

- Core profile
- Local Authorization managment
- Remote trigger
- Smart charging

• Remote firmware update

# **Verwendung des Ladegeräts**

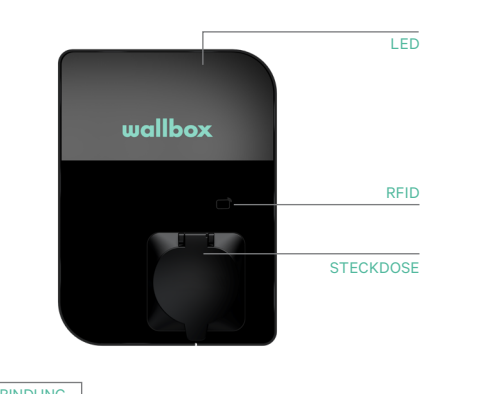

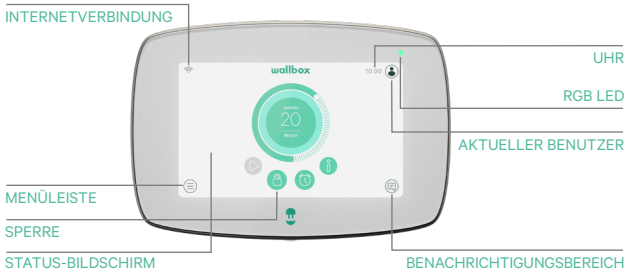

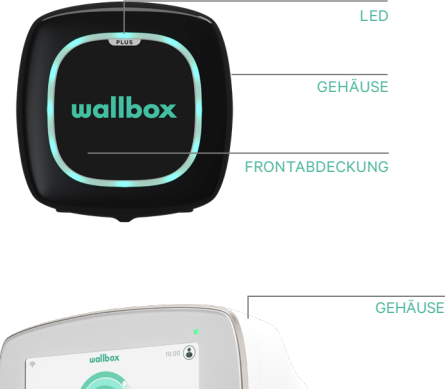

RFID-LESER  $\bullet$   $\bullet$ TOUCHSCREEN  $\circledcirc$  $\theta$ FRONTABDECKUNG

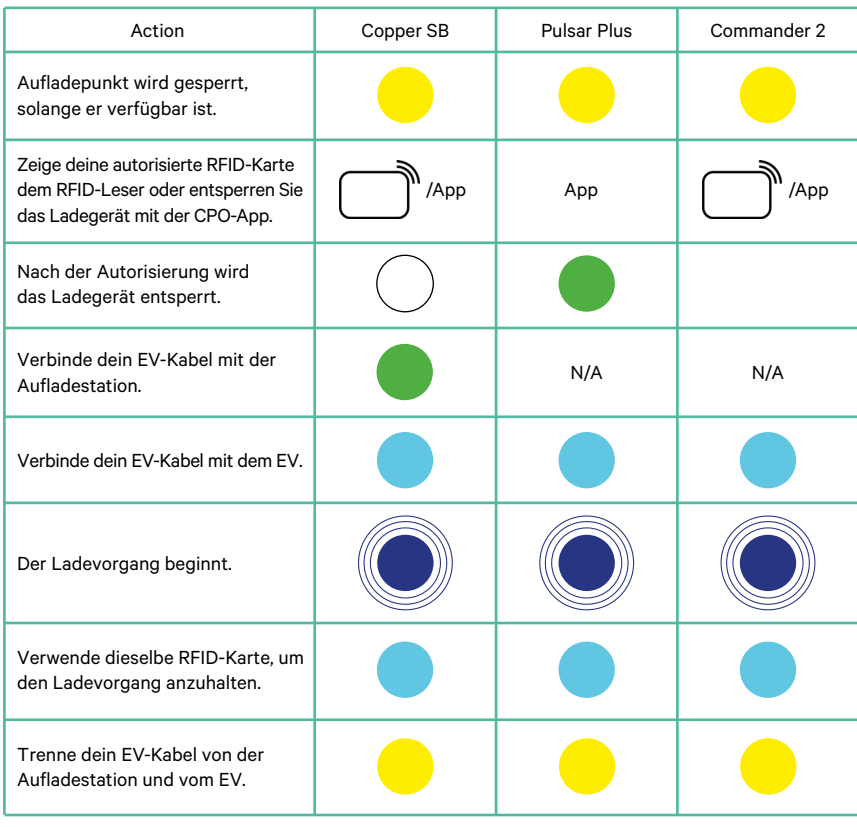

**Hinweise:** Andere Prozeduren könnten von deinem Aufladepunktbetreiber definiert werden. Mifare-UID soll als Little-Endian in die Autorisierungs-Whitelist des Zentralsystems aufgenommen werden und keine Trennzeichen.

# **OCPP und myWallbox**

Um sich an die OCPP-Spezifikation anzupassen, sind einige Wallbox-Funktionalitäten nicht verfügbar, wenn OCPP aktiviert ist. Funktionalitäten, die nicht im Widerspruch zueinander stehen, werden immer unter myWallbox App und Portal verfügbar bleiben.

Die myWallbox-Cloud wird weiterhin alle Informationen über den Status und die Nutzung der Stromzapfsäule sammeln, um einen schnelleren und besseren Kundendienst zu gewährleisten und die Fernaktualisierungen der Aufladepunkte zu verwalten.

Wallbox-Funktionen nicht verfügbar, wenn OCPP aktiviert ist:

Einige der myWallbox-Funktionen sind weiterhin verfügbar, wenn OCPP aktiviert ist. Sie können vom Charge Point Operator (CPO) über die myWallbox-App oder das Portal durchgeführt werden:

- Überwachung des Ladezustands
- Anonyme Ladesitzungen
- Power Sharing einstellen
- Power Boost einstellen
- MID-Messgerät einstellen
- Die Stromgrenze einstellen
- Die Ladesoftware aktualisieren
- Neustart (Neustart des Ladegeräts)
- Wiederherstellen (Werksbedingungen)
- Zeitpläne für das Aufladen einstellen
- TN/TT-Erdungssystem einstellen

**Hinweis:** Diese Funktionen stehen nicht zur Verfügung, wenn die Netzwerkverbindung in einem VPN erfolgt.

**Hinweis:** Die Wallbox-Funktionalitäten bleiben entsprechend deinem myWallbox-Plan verfügbar: Basic, Standard und Business.

#### **myWallbox-App**

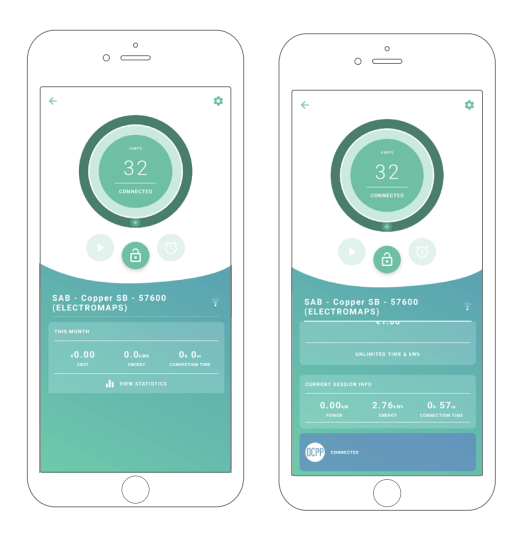

**1.** Die Ladegerät-Statusbildschirme für OCPP: nicht aktiviert und aktiviert.

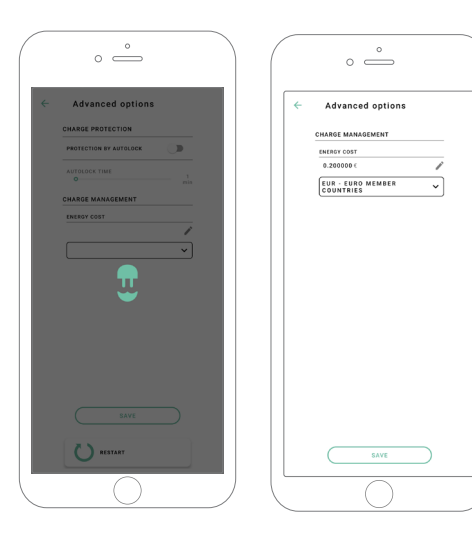

**2.** Einrichtung erweiterter Optionen.

#### **Kompatibilität der OCPP- und myWallbox-Funktionen**

#### **myWallbox Portal**

**1.** Die Ladegerät-Statusbildschirme für OCPP: nicht aktiviert und aktiviert.

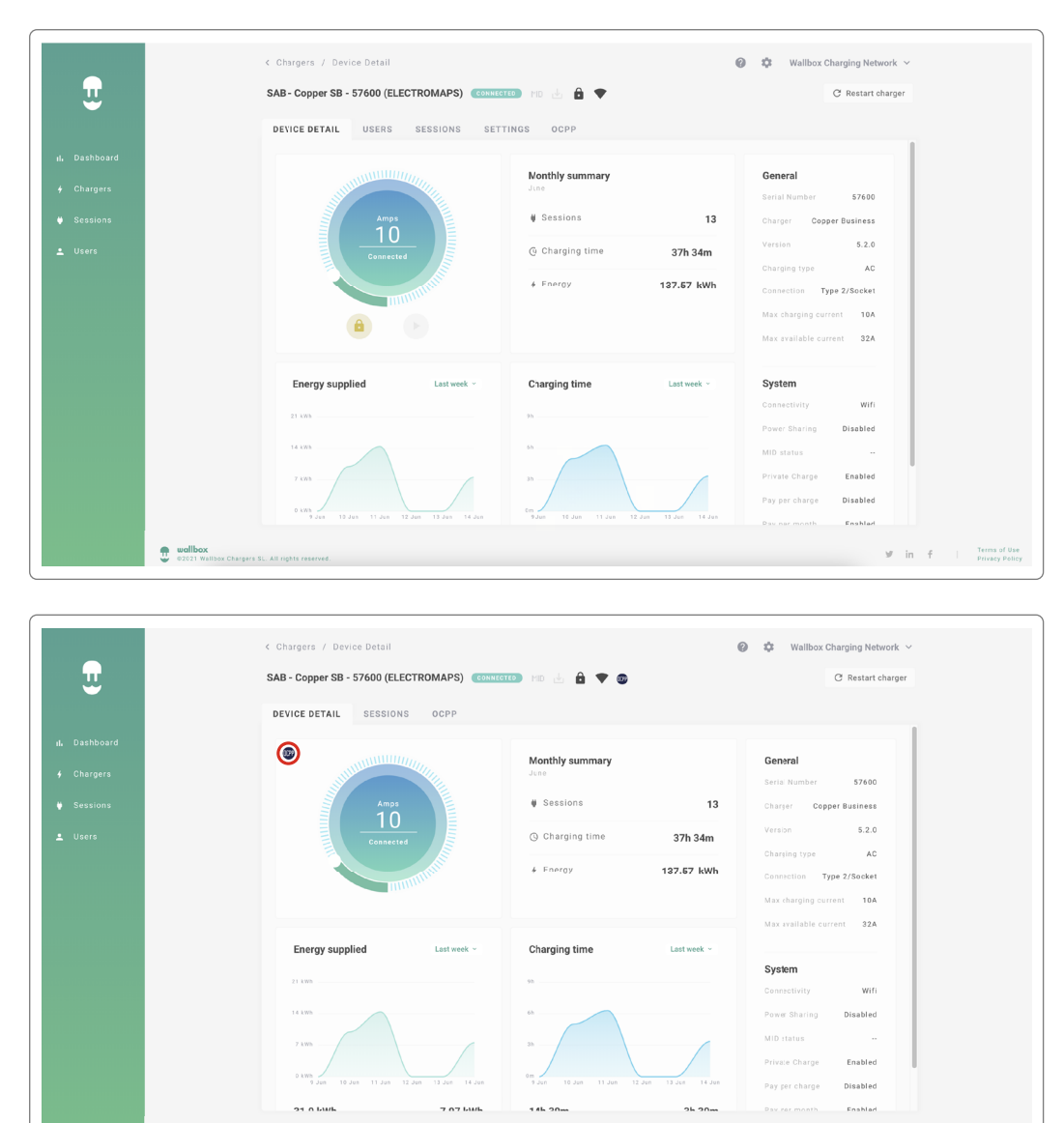

 $\mathcal{M} = \text{in} \qquad \text{if} \qquad \qquad \frac{\text{Terms of Use}}{\text{Priracy Policy}}$ 

#### Find frequently asked questions at:

 $\overline{x}$ :

<https://support.wallbox.com/de/article-tags/haufig-gestellte-fragen/>

# **Kompatibilität der OCPP- und myWallbox-Funktionen**

#### **HMI**

**1.** Das HMI-Verhalten bei deaktivierter OCPP.

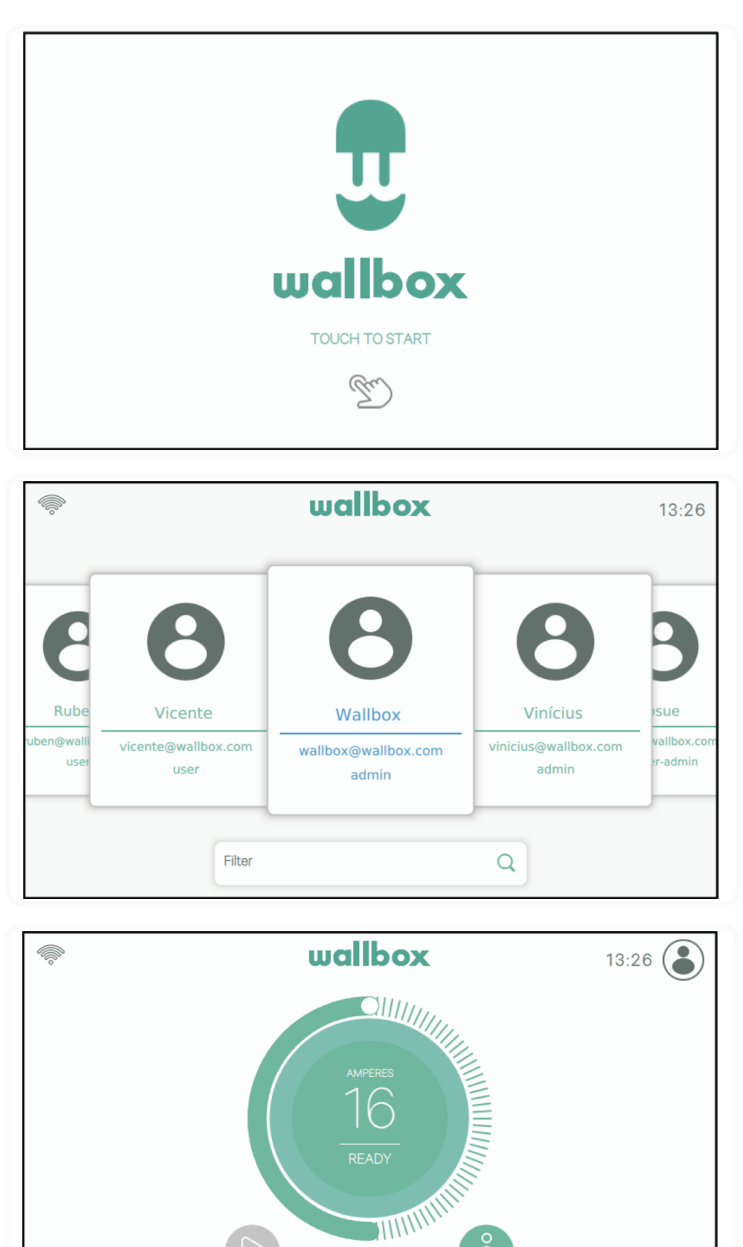

 $\bigcirc$ 

 $\omega$ 

 $\textcircled{\scriptsize{\textsf{E}}}$ 

€

### **Kompatibilität der OCPP- und myWallbox-Funktionen**

#### **HMI**

**2.** Das HMI-Verhalten bei aktivierter OCPP Der Endbenutzer wie folgt das Ladegerät entsperren:

- Verwendung des RFID.
- Einführung des PIN-Codes durch Anklicken des Benutzersymbols.

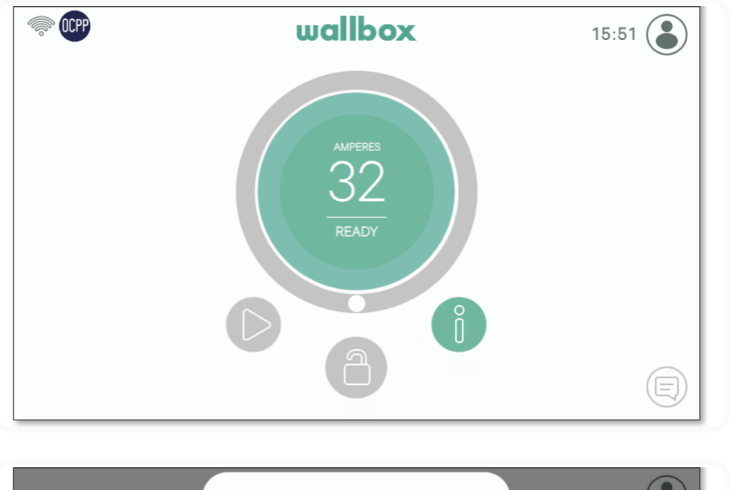

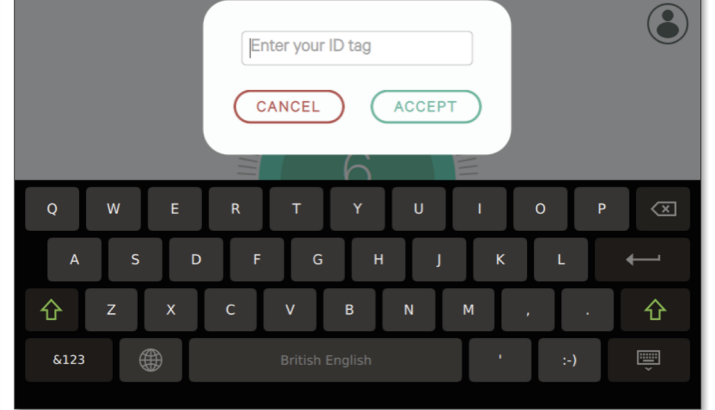

#### **AutorisierungAktiviert**

Immer wenn der Betreiber der Ladesäule die Funktion AutorisierungAktiviert im Zentralsystem eingestellt hat, wird das Ladegerät keine Autorisierung mehr benötigen, somit ist die Identifizierung mit der RFID-Karte oder PIN (nur Commander 2) deaktiviert. Durch Ansetzen des Ladesteckers für das Elektroauto wird das Ladegerät je nach Bedarf des Autos mit dem Laden beginnen.

Wenn AuthEnabled auf "True" steht, ist die LED /der Halo: Gelb, solange der Status "Verfügbar" ist.

#### **Verbindung zu myWallbox in einem VPN-Szenario**

Um alle myWallbox-Funktionen in einem VPN-Szenario verfügbar zu machen, u. a. Remote-Diagnose und Remote-Software-Updates, MUSS der CPO die Verbindung zwischen dem Ladegerät und der myWallbox Cloud durch Öffnen des Folgenden erlauben:

- Domains: \*.wall-box.com
- Ports: 443 und 80
- Zugriff: Ausgehend

# **Fehlerbehebung**

#### **Der OCPP-Verbindungsstatus bleibt auf "Verbinden".**

Überprüfe den Netzwerkverbindungsstatus und die Einrichtung der OCPP-Parameter.

#### **Ich kann nicht neu aufladen.**

Überprüfe den OCPP-Verbindungsstatus, die RFID-Autorisierung und die Verfügbarkeit des Aufladepunkts bei deinem Aufladepunktbetreiber.

#### **Ich kann das Ladegerät mit der RFID-Karte nicht entsperren.**

Überprüfe den RFID-Code. Wenn OCPP aktiv ist, werden RFID-UIDs als Little-Endian, hexadezimal, ohne Trennzeichen gelesen.

#### **Service**

Benötigst du weitere Hilfe? So kannst du uns erreichen:

+31 20 808 0847

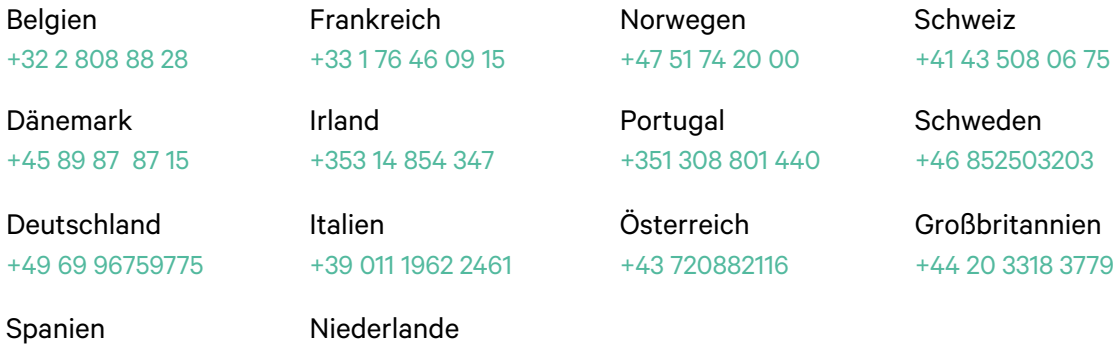

service@wallbox.com www.wallbox.com

+34 932 20 95 75